# ACADEMIC REQUIREMENTS REPORT

Academic Requirement Reports track progress toward graduation based on your program plan and requirement term. You can view your progress online through MyNorthwoodTech student center.

# **HOW DO I ACCESS MY REQUIREMENTS?**

From the Student Center in myNorthwoodTech, select "Academic Requirements" in the drop down menu and click the (3) arrow.

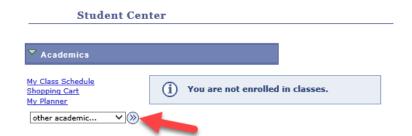

## **HOW IS IT ORGANIZED?**

The "Academic Requirements" page outlines classes in categories.

#### 1. Program Requirements

- Technical Studies or Occupational Specific
- General Studies or Occupational Supportive

#### 2. All Courses Graded

Lists all courses graded for the programs that have an acceptable grade

#### 3. Unused Courses

- Lists courses that do not apply to the program
- Lists course with low or failing grades
- Lists any repeated courses if the grade has not been changed to a grade of R

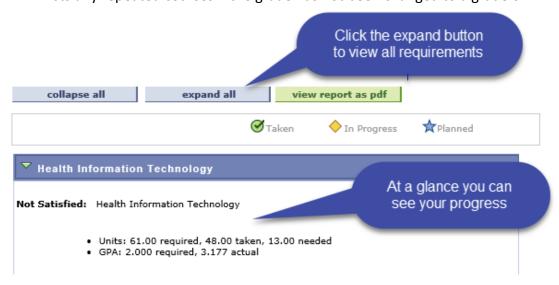

GPA includes only classes listed in the All Courses Graded list, if you are enrolled in multiple programs you may have different GPA's for each program.

#### TIPS

# **ACADEMIC REQUIREMENTS REPORT**

# **REQUIREMENT LISTS**

Each requirement in a program has a list of courses displayed that will fulfill the requirement. In the list it shows the status of the courses in that list, completed, in progress, or in the shopping cart (planned).

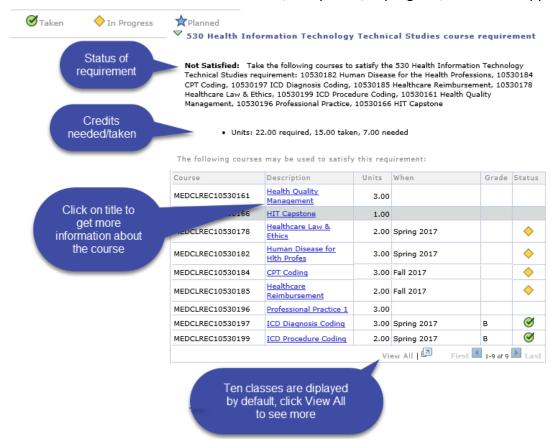

## SUBSTITUTIONS AND TRANSFER CREDIT

Substitutions are entered into your plan as they are approved.

Please contact your advisor if the transfer credit or substitutions are not showing in your plan.

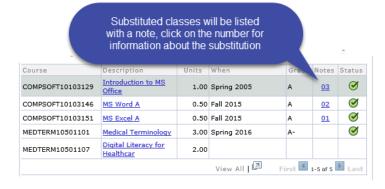